★[논문지도교수] 및 [석사학위청구방법]은 클래스넷으로 신청(변경)하기 전, 해당 교수님과 메일이나 영상통화 등의 방법으로 소통하여 미리 허가를 받으시기 바랍니다.

- 논문지도교수를 신청하여 승인이 된 학기부터 [논문지도학기]가 생성됨 - 석사는 1학기, 박사는 2개학기 이상이어야 논문(또는 개별연구과제) 심사를 신청 할 수 있음

(공동지도교수 신청은 필수 아님) \*책임지도교수가 '전임'이 아닌 경우, 필히 변경해야 함

\*책임지도교수 : 본교 전임 \*공동지도교수 : 본교 전임, 비전임, 퇴직교수, 명예교수, 외부인사

대상 : 1차 학기부터 지도교수 신청 가능

# **대학원생 클래스넷 논문지도교수 신청하기**

# **1) 기간 및 위치**

논문지도교수가 신청이 되어있는 상태라면 다시 신청할 필요 없습니다.

#### 논문지도교수 신청 또는 변경하려면 이 메뉴를 이용합니다.

#### 대학원 학생 클래스넷 개인정보 논문지도교수 신청(Admin) OFFICE365 안내 ※ 논문지도교수 자격요건 1. 책임지도교수는 본교 전임교원으로 한다(휴직 및 연구년 전임교원 포함) 대면 수업·시험 참석용 2. 본교 비전임교원 또는 퇴직교원, 명예교수, 기타 외부인사는 책임지도교수와 공동으로 논문지도를 할 수 있다. ※ 논문지도교수 신청 안내 온라인 문진표 대상자 : 현재 재학생 (또는 수료생), 1차 학기부터 신청 가능 클래스넷 신청기간 : 2020-09-01 09시 ~ 2020-09-14 24시 수업정보 위 기간 중 신청하면 지도교수 및 학과장의 승인을 거쳐 '논문지도교수 조회' 메뉴에 적용됨 (별도 공지) ※ 신청 방법 수강신청 1. 지도교수 및 사유 선택 (책임만 선택해도 무방함) -지도교수명을 검색하여 소속을 확인(동명이인에 유의)하여 선택 성적정보 -처음 신청하는 경우 사유를 '신규'로 저장 -변경하는 경우 반드시 변경 사유를 선택함 2. 논문 제목 입력 (줄 변경(엔터) 금지) 휴학 및 복학 ※ 추후 변경 가능함 (영문 제목은 기재안해도 됨) 3. 논문 개요 (별지가 필요한 경우, 지도교수님께 별도로 메일 드림) 외국어 및 종합시험 ※추후 변경 가능함 논문 및 졸업 교수 이름이 검색은 되는데, 저장이 안되는 경우 대학원 교학팀으로 문의바랍니다. 02)320-1293 ◆자격 조회<br>구방법 확인) 책임 지도교수 공순구 책임 지도교수명 : 책임 지도교수 조회 신청 책임지도교수 지도가능<br>현황 ※ 책임지도교수는 전임교원만 선택 가능합니다. 책임 지도교수  $\blacktriangledown$ -- 선 택 ---문지도교수 신청 신청/변경 사유 -문지도교수 · 심사위원 및 공동 지도교수 -문성적 조회 공동 지도교수 조회 공동 지도교수명 : 논문발표승인서 및<br>논문심사결과보고서 출력 신청 공동지도교수 ※ 기존에 있던 공동지도교수를 삭제할 경우, '공동지도교수명'에 '없음'으로 조! 공동 지도교수 졸업가능여부 확인 - 서 태 - $\overline{\mathbf{v}}$

# **2024. 3. 4(월) – 15(금) 24:00까지** (추가기간 없음)

#### [사유] 1) 처음 신청하는 경우 '신규' 2) 변경 사유가 [퇴임], [휴직 또는 연구년]일 때는 기 인정받은 지도학기는 그대로 유효함

#### 3) 변경사유가 [논문주제변경], [기타] 등 학생에게 있는 경우 인정받은 지도학기는 삭제, 새 교수님에게 지도를 다시 받아야 함

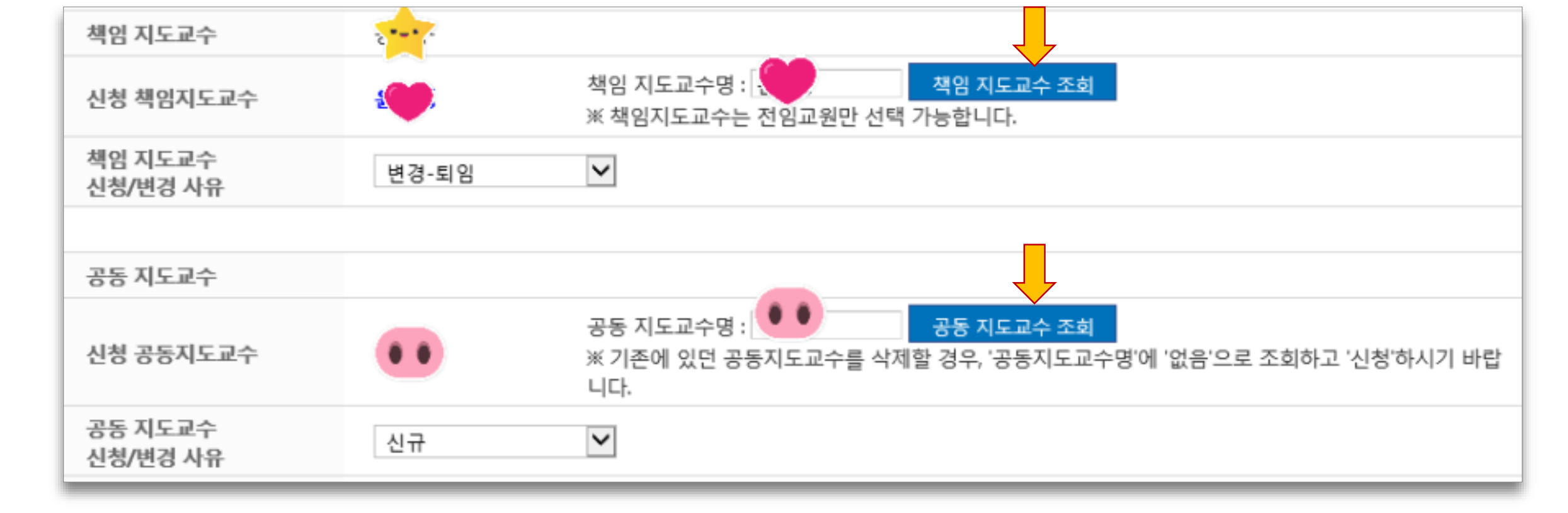

# **2) 지도교수명에 교수이름 입력한 후 파란색 조회버튼으로 조회 (동명이인에 유의하여 선택함)**

# **3) 논문제목 및 개요 입력 (추후 변경할 수 있으니 현재 상황에서 기술) 4)[신청]을 누른 후 [신청내역 미리보기] 클릭**

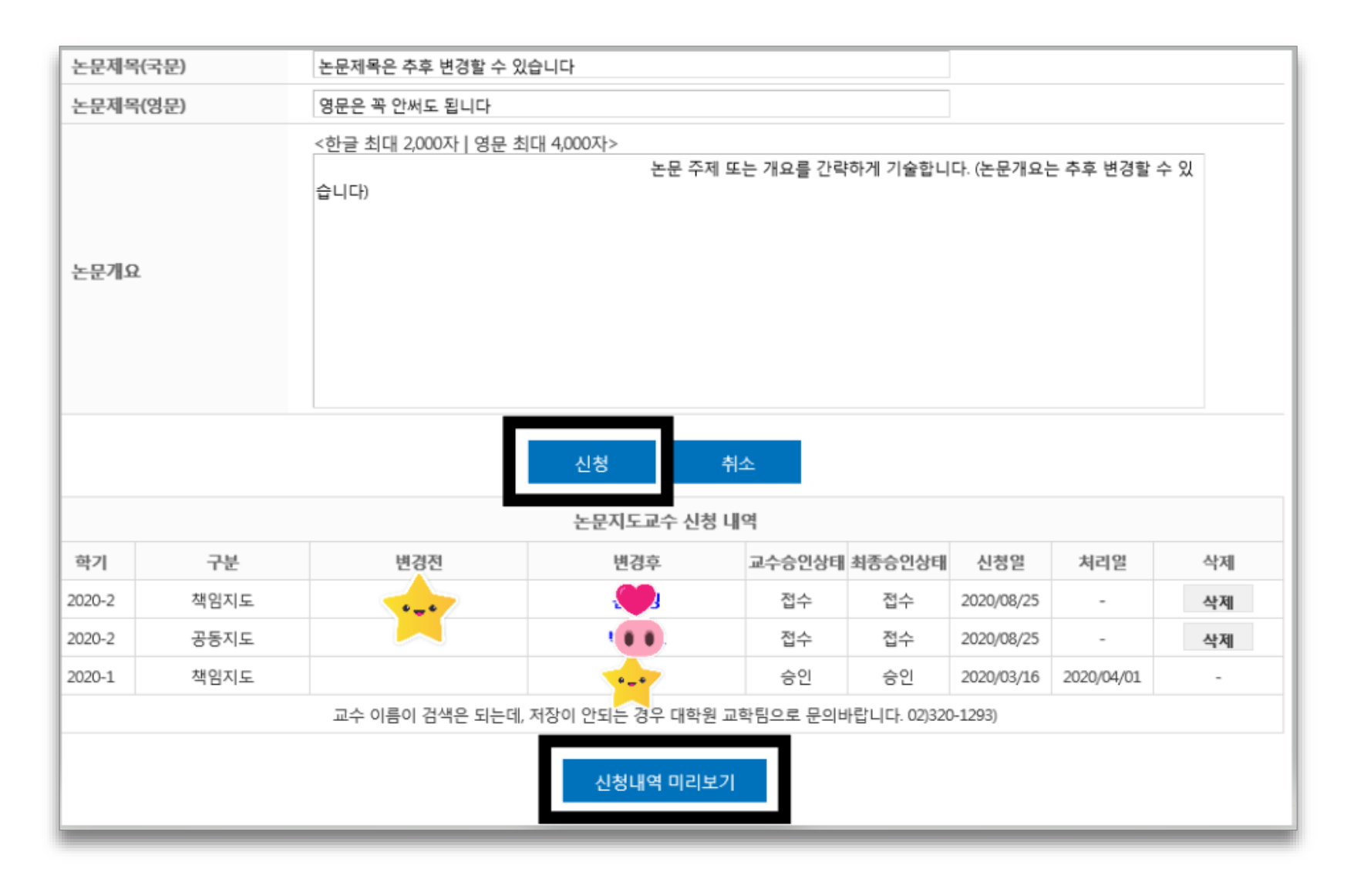

# **5) [신청내역 미리보기]로 신청한 내용이 맞는지 확인합니다**.

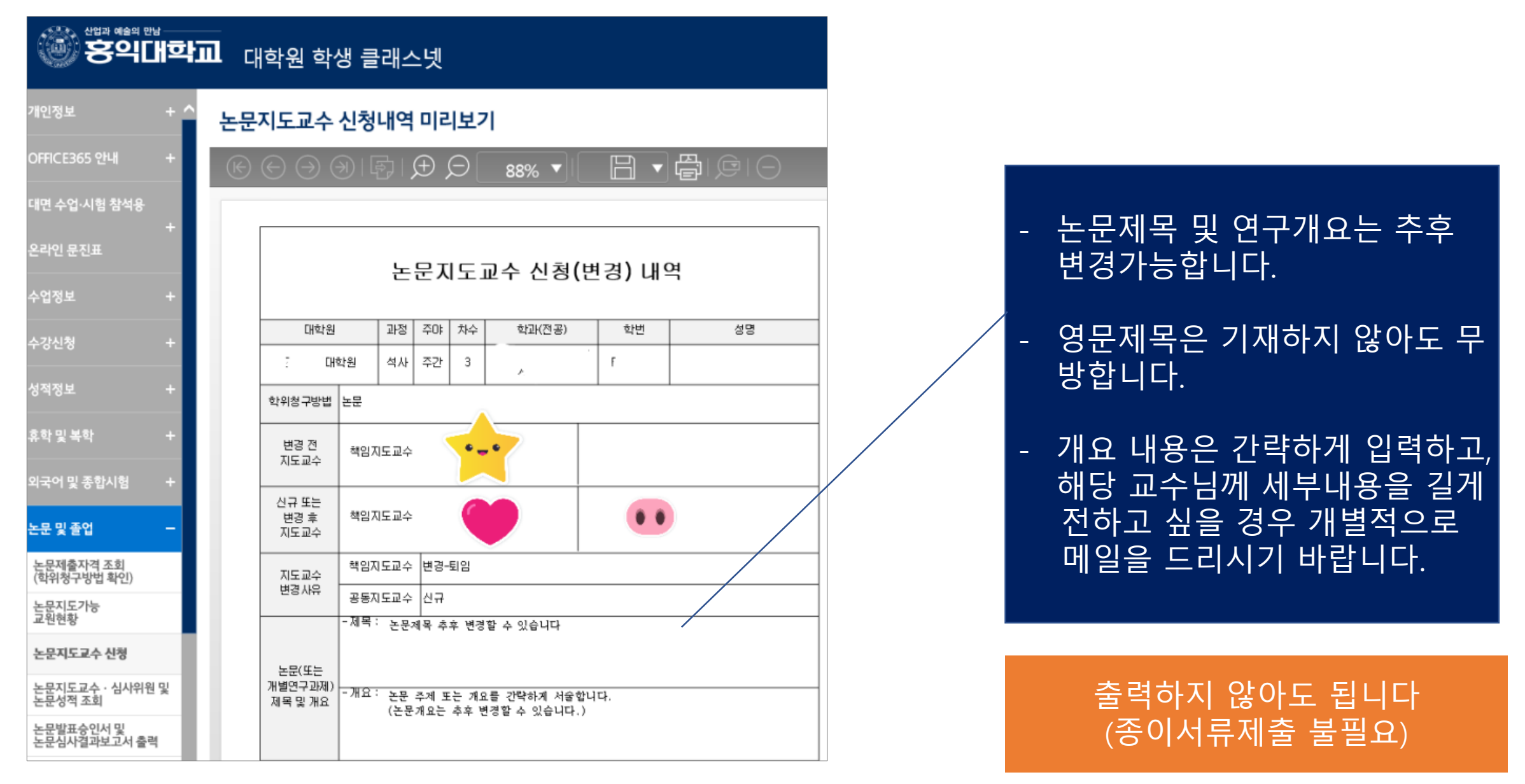

### **위 신청내역이 나오지 않으면 신청이 제대로 되지 않은 것입니다. 꼭 확인하시기 바랍니다**.

#### **2024. 3. 4(월) – 15(금) 24:00까지 삭제하고 재신청 가능합니다**

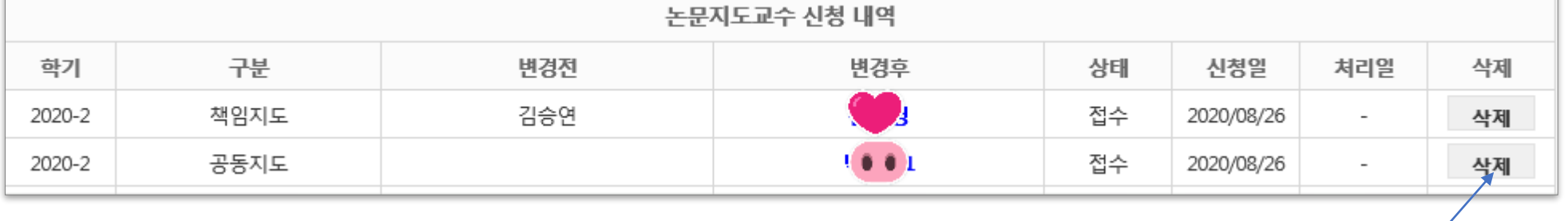

# **6) [논문지도교수 신청내역]**

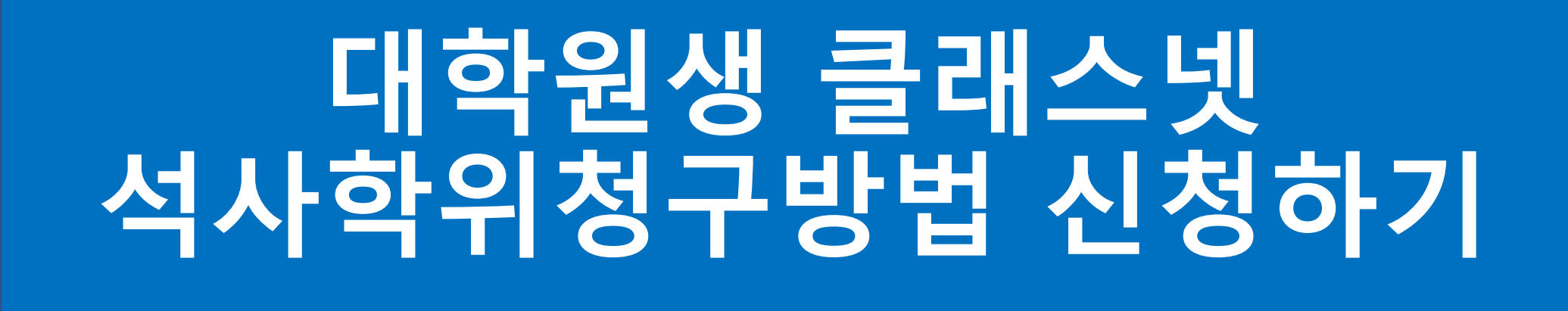

대상 1. 석사과정생 중 주간 2차, 야간 3차부터 신청 가능 2. 학과별로 허용하는 학위청구방법만 신청(변경) 가능

\*석사학위청구방법 : 논문, 개별연구과제, 교과목이수학점 중 택 1

# **1) 기간 및 위치 2024. 3. 4(월) – 15(금) 24:00까지** (추가기간 없음)

없습니다. 석사학위청구방법 신청 또는 변경은 이 메뉴를 이용합니다.

학위청구방법이 이미 신

청이 되어있는 상태라면

다시 신청할 필요

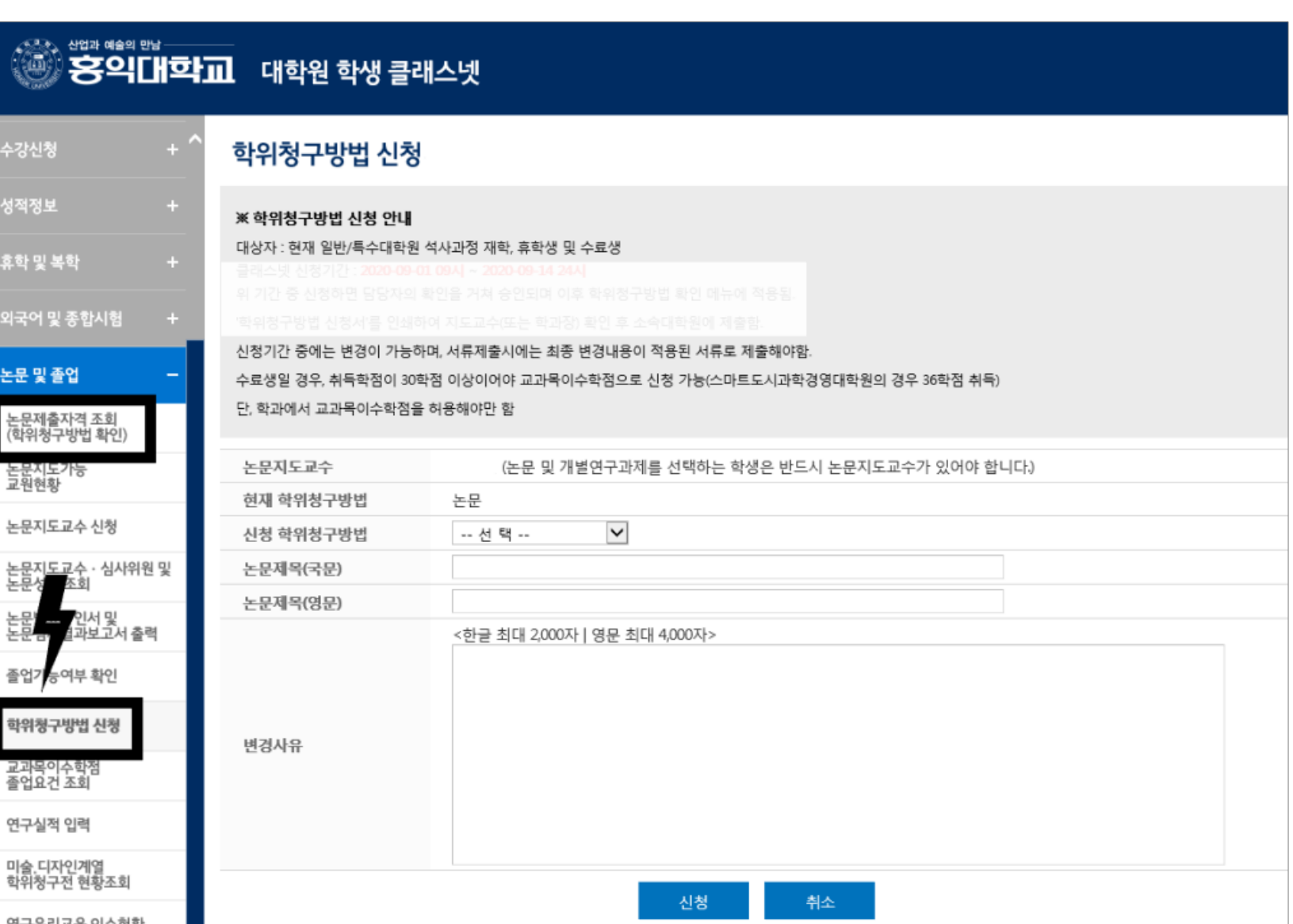

# **1) 논문제목 및 개요 입력 (추후 변경할 수 있음) 2) [신청]을 누른 후 신청내용 확인**

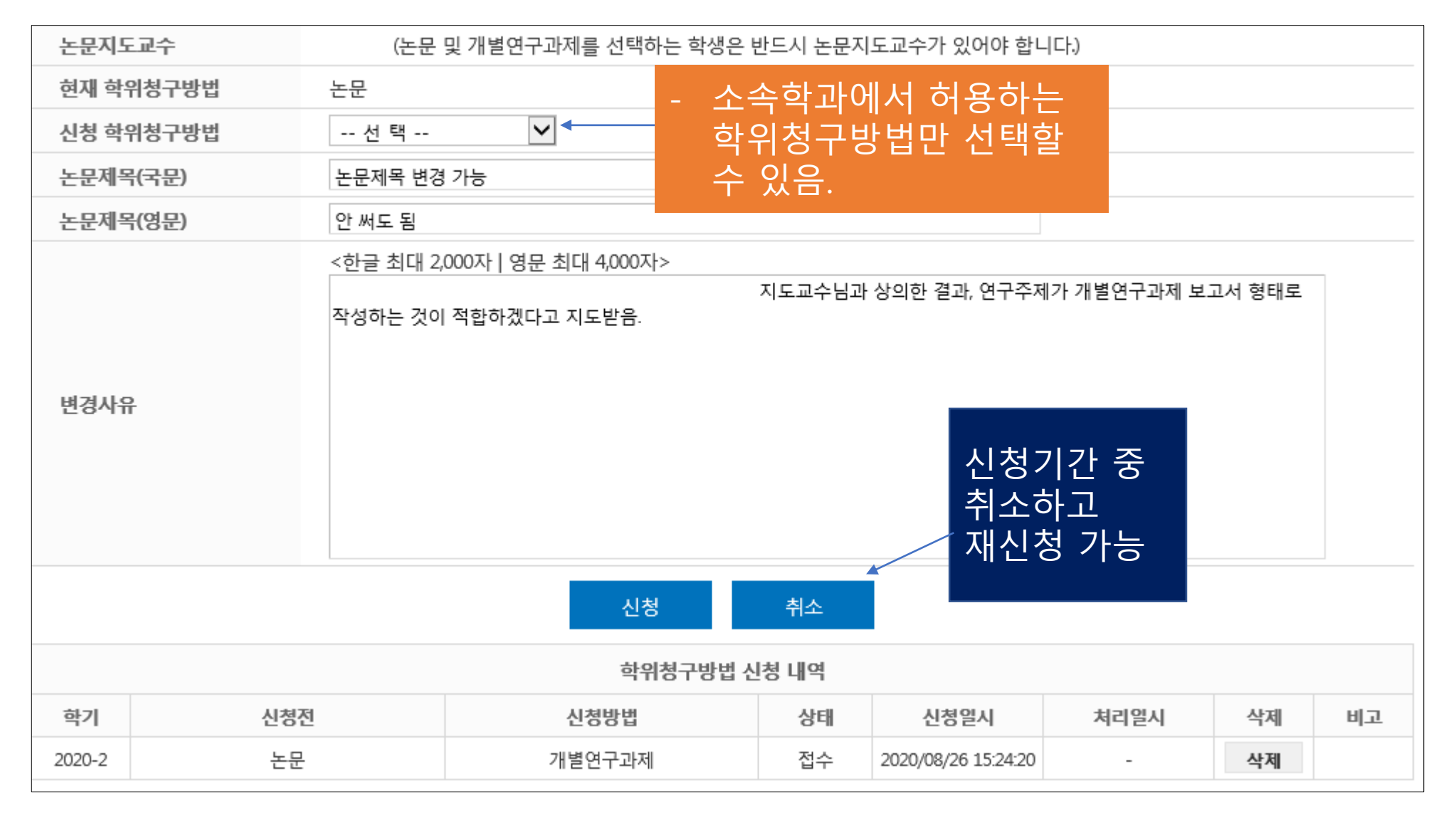

## **3) [석사학위청구방법 신청내역]**

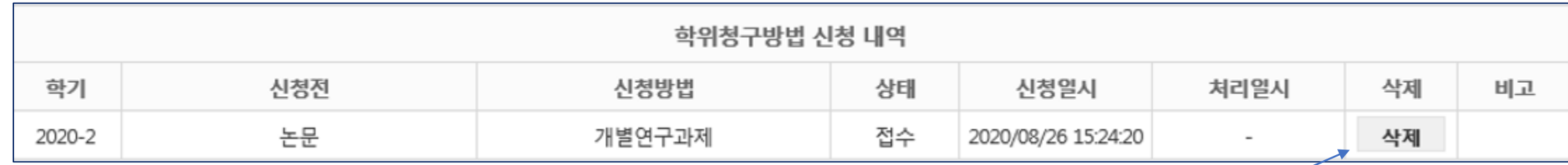

**2024. 3. 4(월) – 15(금) 24:00까지 삭제하고 재신청 가능합니다**

#### **위 신청내역이 나오지 않으면 신청이 제대로 되지 않은 것입니다. 꼭 확인하시기 바랍니다**.

## **FAQ**

**- 지난 학기에 이미 승인이 난 경우, 다시 신청할 필요 없습니다(변경하는 경우에만 신청하세요.)**

**- 학위청구방법은 [논문] 또는 [개별연구과제]인 경우, 논문지도교수도 신청해야 합니다.**

**- 신청 후 휴학, 수료유예, 제적(자퇴) 상태가 되면 승인이 나지 않습니다.**

신청기간 종료 후에는 추가로 신청을 받지 않습니다. 다음 학기에 다시 신청하시기 바랍니다.